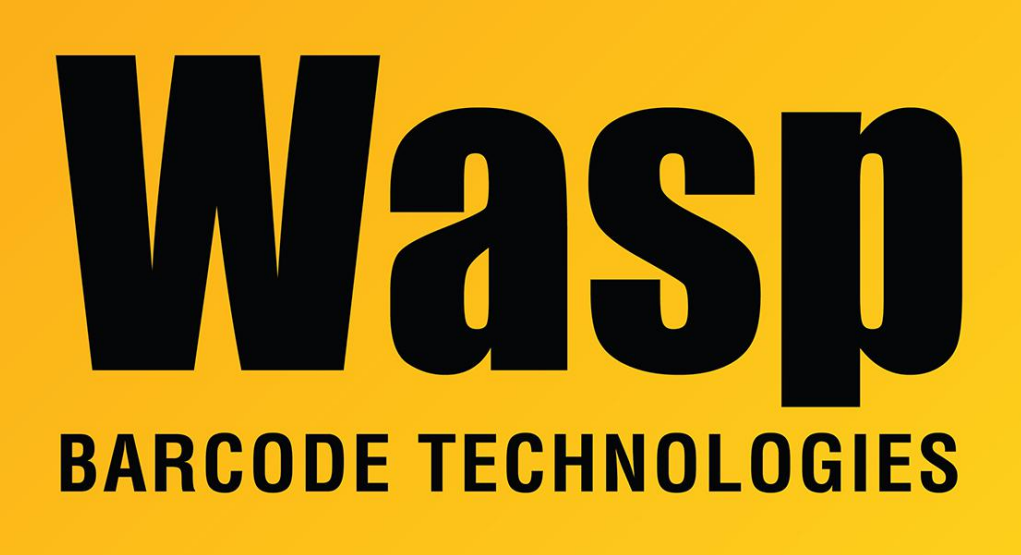

[Portal](https://support.waspbarcode.com/) > [Knowledgebase](https://support.waspbarcode.com/kb) > [FAQs](https://support.waspbarcode.com/kb/faqs) > [WPL305e tutorial video: Loading ribbon and media](https://support.waspbarcode.com/kb/articles/wpl305e-tutorial-video-loading-ribbon-and-media-labels) [\(labels\)](https://support.waspbarcode.com/kb/articles/wpl305e-tutorial-video-loading-ribbon-and-media-labels)

WPL305e tutorial video: Loading ribbon and media (labels) Scott Leonard - 2023-04-18 - in [FAQs](https://support.waspbarcode.com/kb/faqs)

Use this link to view or download the tutorial video for Wasp's WPL305e label printer, which includes instructions for loading the ribbon and media (labels).

[https://dl.waspbarcode.com/kb/printer/wpl305/WPL\\_305\\_Movie.flv](https://dl.waspbarcode.com/kb/printer/wpl305/WPL_305_Movie.flv)

===========================================

If you need a program capable of playing FLV videos, we suggest the free VideoLan Client (VLC) which is available from their website here:

<https://www.videolan.org/vlc/download-windows.html>